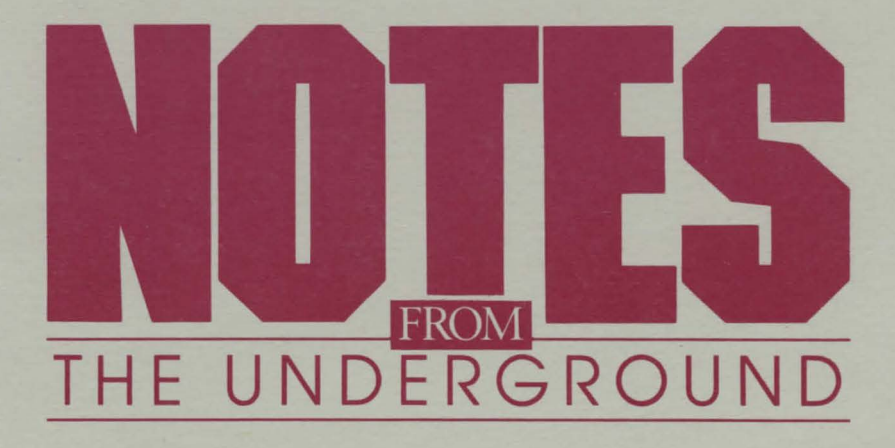

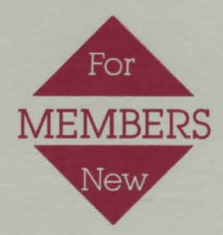

# **To all New Members:**

Welcome to the Underground. You have joined a group of people who are dedicated to freedoms-whether the freedom found between the covers of a book, or the freedom that once existed in this country and that must be rekindled.

You will feel alone out there, surrounded by 451 Corps, and uncertain of the loyalties of the people you encounter daily. But you are not alone. Underground members are everywhere, waiting to assist a fellow Undergrounder in his or her mission, waiting to guide their compatriots to safety, waiting for the time when there will be reward for their efforts.

**Some advice:** See the section called "Literary Quotations," which describes how members of the Underground use literary quotations to communicate with each other.

And, don't forget your lighter, the Flame of Knowledge...

Signed,<br>Jonathan Swift

# **Botes Prom The Underground**

Here are some tips on how to make it around in Manhattan.

#### **Loading 451**

See tnsert for loading Instructions.

# **Bew l'eatures**

Enter **NEWDATA** to obtain information on features that were changed after your handbook was issued.

# **The Picture Option**

Choose whether or not you want graphic images of Manhattan during the mission. The program will automatically pro-V!de pictures 1f no selection ls made. Enter **PICTURESOFF** 1f only text is desired. This feature may be changed at any time by entering **PICTURESON.** 

### *<u>Starting Out</u>*

Now read the section **"Underground Communication Notes."**  Also, the following five quick commands will be useful often.

#### **CREATE** Use the **CREATE** command to create a Save Disk. If a danger appears imminent, the Save Disk will let you "restore" to that point in your m!Bsion **1f** you have previously saved it onto the Save Disk (see "Save").

#### **'l'o create your Save Diak**

1. Enter **CREATE** and press **RETURN.** Follow all instructions on the screen.

**Beware:** The program will erase any contents of a disk being formatted as a Save Disk.

2. When the disk drive light goes off, the Save Disk should be removed, and the game disk re-inserted. The mission can continue.

**BAVE** Use this command to "save" points in the mission when you think you might want to return to them later. Do this when danger levels are high and when you doubt that it's likely you'll survive. Other members of the Underground can learn from your experiences.

#### **'lo aave a point in the mission**

1. Enter **SAVE.** Follow all instructions on the screen.

2. Select the number of the next available position, or rename a position that was used earlier. Name the present point in the mission (up to ten characters). Finally, remove the Save Disk, insert the game disk, and resume the mission.

**RESTORE** You'll need this command to return to a point in the mission that you saved on the Save Disk. You might want to restore In two instances:

#### **In the event of a fatality**

- a. The computer will state: YOU ARE DEAD. PRESS ANY KEY TO RESTART.
- b. Enter **RESTORE** when you get a cursor.
- c. Follow the Instructions. Select a point from the list, then reinsert the game disk. The mission will resume from the point you selected.

#### **If you wish to reaume an unfiniahed mission**

- a. Load the program as usual by inserting Side A into the disk drive.
- b. Enter **RESTORE** when you get a cursor.
- c. Follow the instructions. Select a point from the list, then reinsert the game disk. The program will move to that point, and you can resume from there.

**QUIT** Enter QUIT if you want to end the mission before you've completed it. Also, use this command in the event of a fatality, if you don't intend to restore a saved mission. (We hope few New Members will need this, though—the Movement ls too important to abandon.)

**RESTART** Enter **RESTART** to return to the beginning of the m!ssion and start again.

# **Underground Communication Notes**

### **In general ...**

The 451 Corps pervades the city. To avoid being overheard, always use the Underground Communication System (see attached word list.).

Communications should consist of succinct, precise sentences. A verb **(TAKE, GIVE, ENTER)** should always start the command; and a noun, whether a person, a place, or a thing **(CLARISSE, PHONE BOOTH, KNIFE),** should follow the verb. You may use **THE** before a noun **(USE THE LIGHTER).** 

Multiple nouns should be separated from each other by a **comma or AND,** such as:

> **TAKE THE LIGHTER AND THE KNIFE TAKE THE LIGHTER, THE KNIFE, AND THE GLASSES TAKE LIGHTER, KNIFE, AND GLASSES TAKE LIGHTER, KNIFE, GLASSES**

It's not necessary to end a command with a period.

Several separate actions may be included 1n one command, but actions must be separated by a comma or the word **THEN.**  If, 1n a string of actions, a noun Is repeated, the noun may be replaced w1th IT. For example:

> **ENTER THE STORE, TAKE THE CARD, READ IT**  EXAMINE THE MAGAZINE, THEN BUY IT **EXAMINE THE BUTTERCUP, TAKE IT, THEN GO SOUTH. TAKE ALL, THEN GO SOUTH.**

**Note:** Communications should not be over two lines of cype in length. If longer communications are required, separate the commands into logical sequence, and press **RETURN**  between them.

# **Literary quotations ...**

Underground members use quotations from literature to convey messages to each other. Be prepared to learn to do the same, and to remember the quotations you hear. To avoid the risk of forgetting a crucial message which you, in turn, might need to use later, commlt the quotations you hear to memory (or record them in a hidden place).

### **Commands that aren't understood ...**

Commands won't be understood 1f they appear impossible to carry out, 1f they mention objects that aren't available, or 1f the words you use are not on the attached Word List. If your command Is incorrect, you'll receive a message indicating that, and you'll have an opportunity to correct the command.

**Speaking to others...**<br>Obtain information by using the commands **TALK** or ASK. as 1n

### **TALK WOMAN ASK WORKER**

If a person speaks, respond to him or her (if you think it's wise) by entering **SAY**, and the remark surrounded by quotation marks:

> **S.AY"NO" SAY "EVERY GOOD BOY DESERVES FAVOR"**

# **Exploring the territory...**

Move about in Manhattan by entering directions *as* full sentences **(GO NORTH, GO DOWN),** speclfic directions **(SOUTH),**  or abbreviations **(SW, NE, w; E,** and so forth). **UP** and **DOWN**  may be abbreviated **U and D.** 

Enter **LOCATION** to learn your position on Filth Avenue. Your position will be stated in terms of east or west stde of the avenue, and the nearby cross streets. **E48-49** would indicate that your position ls on the east side of Filth Avenue between 48th and 49th Streets.

Get a full description of the area around you by entering **SURROUNDINGS (BURR) or LOOK.** For further details about anything you see, enter **EXAMINE (name of item)** or **INSPECT (name of item).** Check for 451 Patrols or Hounds by entering **EXAMINE STREET**. Finally, the command **REPEAT** will give you the room description you received when you first walked in.

# **Your possessions ...**

Enter **INVENTORY** (INV) at any time to see a complete llst of your possessions. For a detailed description of any item you have, enter **INSPECT (item) or EXAMINE (item)** as above. Keep track of your cash by entering **COUNT MONEY.** 

**Your identity...**<br>If you need a new ID, try and track down an engraver. Don't forget which ID you're using. Try **CHECK** ID when you're not sure.

### **Time •..**

I

I

Keep track of it! Except for the Hound, time Is your worst enemy. Enter **TIME** to learn the day and time. And, if it's night and you're tired, enter **SLEEP.** The eight hours will do you good. Be sure to sleep in a place controlled by the Underground.

# **Underground Communication System Word List**

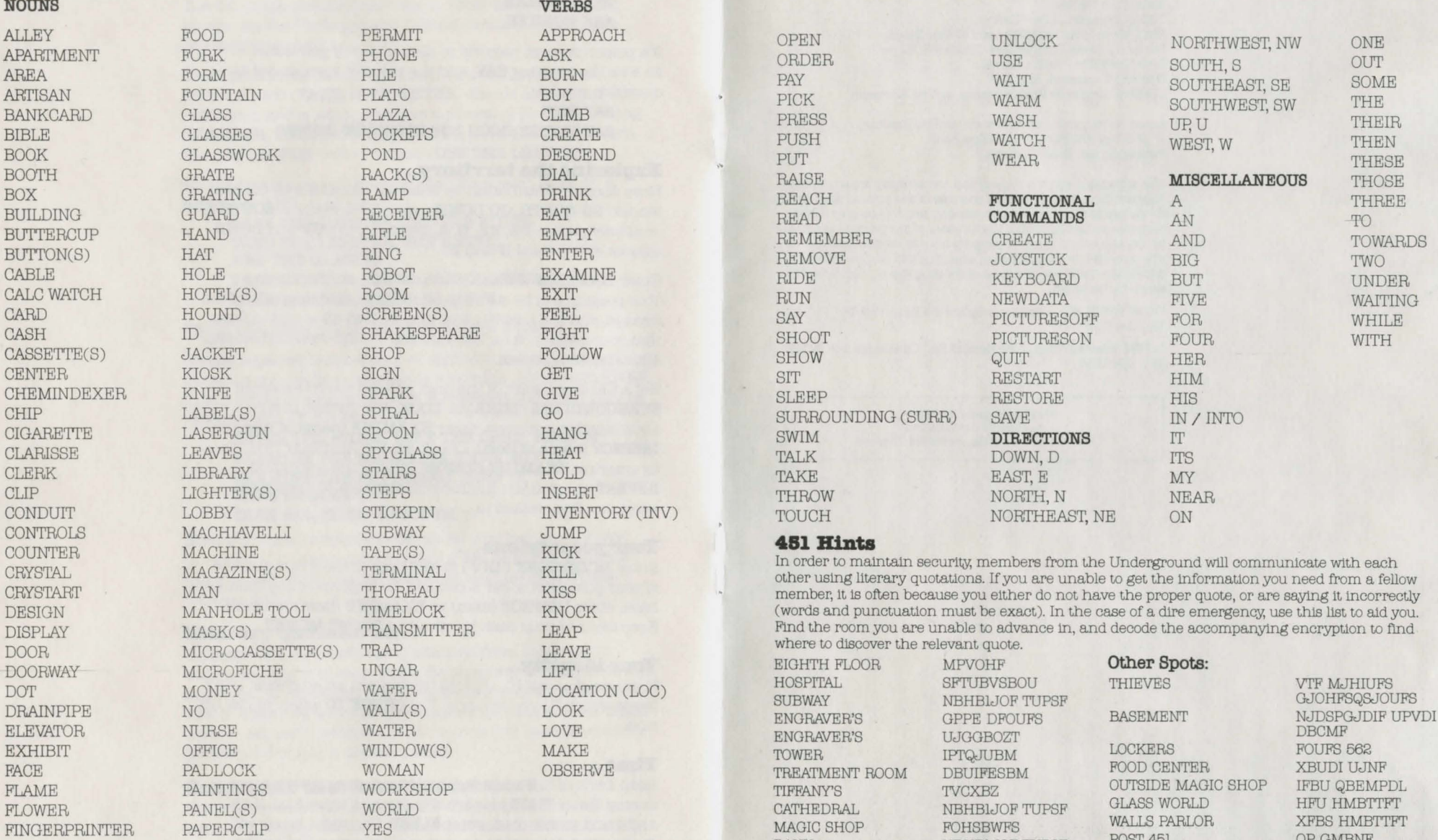

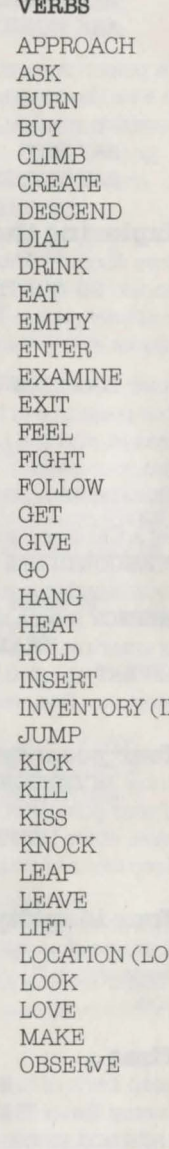

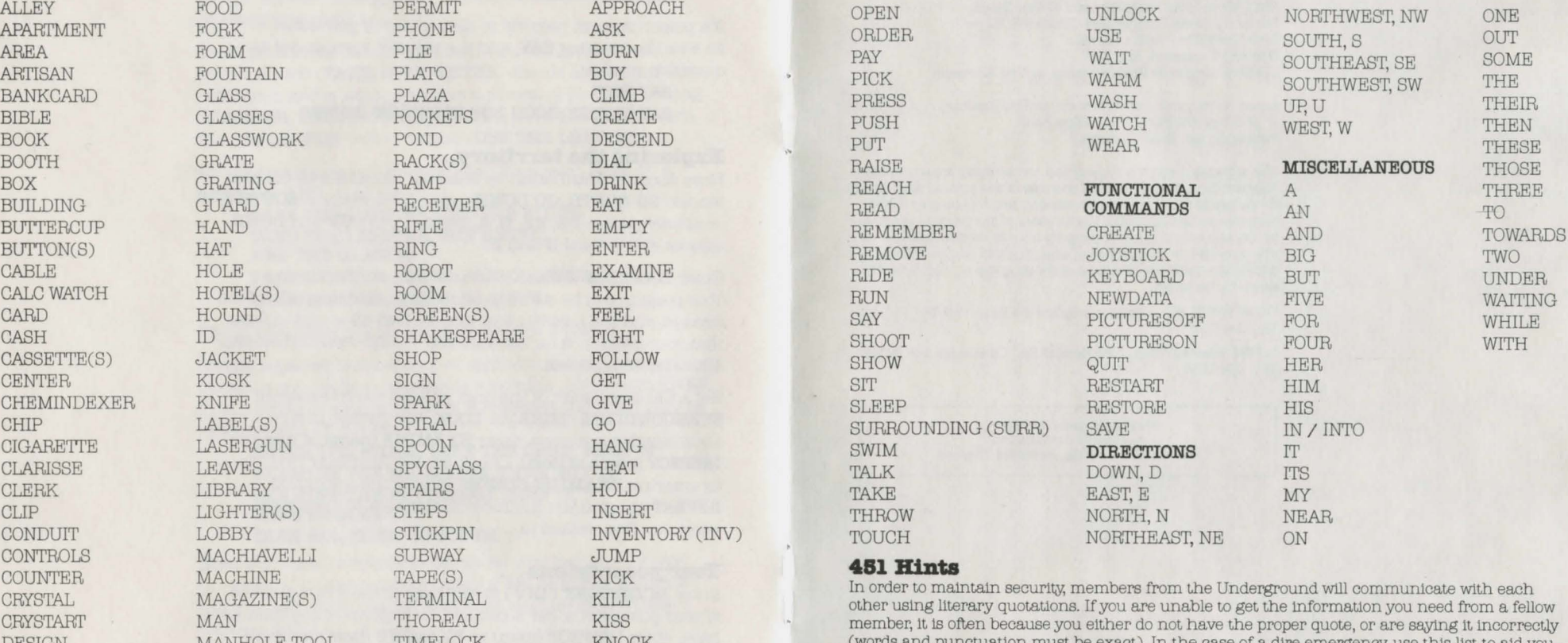

CRYSTART MAN THOREAU KISS member, it is often because you either do not have the proper quote, or are saying it incorrectly DESIGN MANHOLE TOOL TIME LOCK KNOCK (words and punctuation must be exact). In the case of a dire emergency, use this list to aid you.<br>DISPLAY MASK(S) TRANSMITTER LEAP Find the room you are unable to advance in, and decode DISPLAY MASK(S) TRANSMITTER LEAP Find the room you are unable to advance in, and decode the accompanying encryption to find

> MAGIC SHOP FOHSBWFS WALLS PARLOR AFBS HMB<br>BANK NBHBLJOF TUPSF POST 451 OPGMBNF DOWER CENTER CENTER POWER CENTER CETTREOU LIBRARY 2ND FLOOR SPPN 321 PHONE UIJOLUBOL BU F59 UNGARY LOPARS FMFWBUPS

UPXFS FMFWBUPS

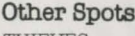

LIBRARY STEPS IPVOET CVJMEJOH BCDEFGHIJKLMNOPQRSTUVWXYZ 1 1 2 3 4 5 6,<br>UIFO SJEF IPVOE ABCDEFGHIJKLMNOPQRSTUVWXYZ 0 1 2 3 4 5 , ABCDEFGHIJKLMNOPQRSTUVWXYZ 0 1 2 3 4 5, **Produced and Developed by Byron Preiss Video Productions,** 

**Inc.,** leading designers of entertainment and educational software. **Technical Design and Direction:** Lee Jacknow **Developed by: Ray Bradbury and Byron Preiss Writer:** Len Neufeld **Design Director:** Robert Strong **Illustrators:** Brian Humphrey and Robert Strong **Senior Systems Programmer:** Michael P. Meyer **Technical Editor:** Andre Garneau **Opening Sequence:** Alex Jay **Opening Sequence Programming:** Jeffrey Schneider

Based on the book, Fahrenheit 451, by Ray Bradbury, © 1953 Ray Bradbury. A Ballantine Book. **Packaging Art: Brian Humphrey** 

This software product is copyrighted and all rights are reserved by Telarium Corp. The distribution and sale of this product are intended for the use of the original purchaser only and for use only on the computer system specified. Lawful users of this program are hereby licensed only to read the program from its medium into memory of a computer for the purpose of executing this program. Copying, duplicating, selling or otherwise distributing this product is hereby expressly forbidden.

FAHRENHEIT 451 computer program is a trademark of Telarium Corp.

© **1984 Telarium Corp.,** One Kendall Sq., Cambridge, MA 02139 (617) 494-1224

> **Published under licence by:**  Audiogenic Software Ltd., P.O. Box 88, Reading, Berkshire. England

# **KNOW YOUR ENEMIES!**

### **The 451 Corps**

#### **Slogan:**

'Monday bum Millay Wednesday Whitman Friday Faulkner Bum 'em to ashes then bum the ashes."

#### **Rules:**

1. Answer the alarm swiftly.

- 2. Start the fire swiftly.
- 3. Bum everything.
- 4. Report back to the firehouse immediately.
- 5. Stand alert for other alarms.

### **Outfit:**

Black shirt. Badge stitched with image of orange salamander. Platinum lighter.

#### **History:**

Established in the late 1700s in the American Colonies to bum English-influenced books. The first fireman was Benjamin Franklin, who invented libraries to hold outlawed books awaiting the torch.

### **The Round:**

One Mechanical Hound is assigned to each precinct, where it is housed in the Firehouse kennel. Hounds are made with an armored shell, and their circuitry is state-of-the-art. The legs are padded with rubber paws, and a needle-tongue injects the Hound's victim with a lethal dose of procaine or morphine. Its electronic olfactory system can be programmed to hunt and destroy any living creature, including any individual for whom the Master File maintains an outlawed Chemindex.

**IN-451**